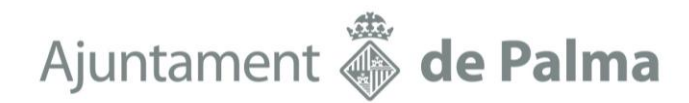

# **GUIA Y RECOMENDACIONES BÁSICAS PARA LA TRAMITACIÓN TELEMÁTICA DE LOS INFORMES DE EVALUACIÓN DE EDIFICIOS (IEE)**

En el caso general, los documentos a adjuntar al registrar una solicitud de presentación de un informe de evaluación del edificio son los siguientes:

- [Solicitud de presentación de IEE](https://seuelectronica.palma.es/portal/PALMA/sede/RecursosWeb/DOCUMENTOS/1/9_90254_2.pdf)
- Un ejemplar del informe de evaluación del edificio en formato de **exportación digital con la extensión .iee** generado desde la aplicación web [https://iee.fomento.gob.es.](https://iee.fomento.gob.es/)
- Un ejemplar del informe de evaluación del edificio en formato **PDF** generado desde la aplicación web [https://iee.fomento.gob.es.](https://iee.fomento.gob.es/)
- Anexo 2 ["Relación de viviendas y locales"](https://seuelectronica.palma.es/portal/PALMA/sede/RecursosWeb/DOCUMENTOS/1/4_90255_2.pdf)

Cabe recordar que el informe de evaluación de edificios debe adjuntarse en formato PDF y en formato de exportación digital, que se descargan de la aplicación web de redacción de informes según la captura de pantalla siguiente:

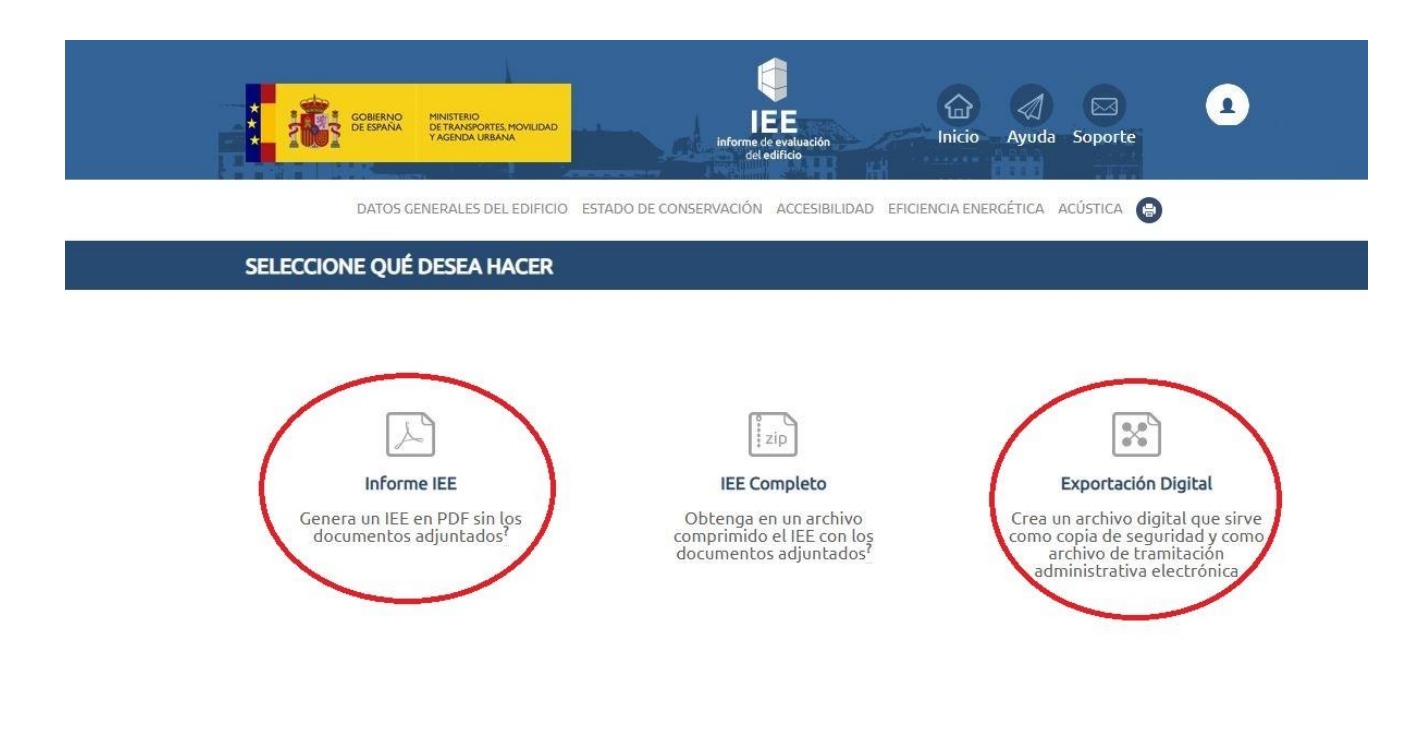

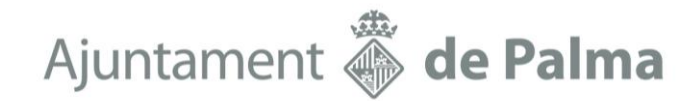

En relación a la acreditación de la representación, debe destacarse que es obligatoria de acuerdo con el artículo 5.3 de la Ley 39/2015, de 1 d octubre, del Procedimiento Administrativo Común de las Administraciones Públicas:

*"3. Para formular solicitudes, presentar declaraciones responsables o comunicaciones, interponer recursos, desistir de acciones y renunciar a derechos en nombre de otra persona, deberá acreditarse la representación".*

Además, **a partir del 2 de abril de 2021 entra en vigor la obligatoriedad** de relacionarse con la Administración a través de medios electrónicos para diversos sujetos (art 14 de la Ley 39/2015, de 1 d octubre, del Procedimiento Administrativo Común de las Administraciones Públicas):

*"2. En todo caso, estarán obligados a relacionarse a través de medios electrónicos con las Administraciones Públicas para la realización de cualquier trámite de un procedimiento administrativo, al menos, los siguientes sujetos:*

### *a) Las personas jurídicas.*

### *b) Las entidades sin personalidad jurídica.*

*c) Quienes ejerzan una actividad profesional para la que se requiera colegiación obligatoria, para los trámites y actuaciones que realicen con las Administraciones Públicas en ejercicio de dicha actividad profesional. En todo caso, dentro de este colectivo se entenderán incluidos los notarios y registradores de la propiedad y mercantiles.*

*d) Quienes representen a un interesado que esté obligado a relacionarse electrónicamente con la Administración."*

Por tanto, los sujetos citados que quieran presentar documentación relativa a un informe de evaluación de edificios (IEE) lo pueden hacer únicamente a través de medios electrónicos.

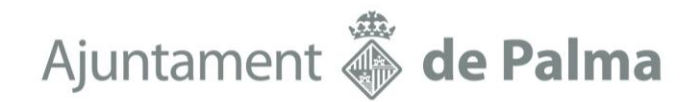

#### **REQUISITOS PARA EL REGISTRO TELEMÁTICO:**

Para poder llevar a cabo un registro telemático se debe disponer de identificación electrónica del ciudadano frente las administraciones públicas, es decir, DNI electrónico o certificado digital reconocido en vigor.

Enlace: [https://clave.gob.es/clave\\_Home/clave.html](https://clave.gob.es/clave_Home/clave.html)

### **RECOMENDACIONES Y REQUISITOS PARA EL REGISTRO TELEMÁTICO**

### **REGISTRO ELECTRÓNICO GENERAL:**

Mediante el Registro Electrónico General de la Administración General del Estado es posible realizar Registros en el Ayuntamiento de Palma.

Enlace:<https://reg.redsara.es/>

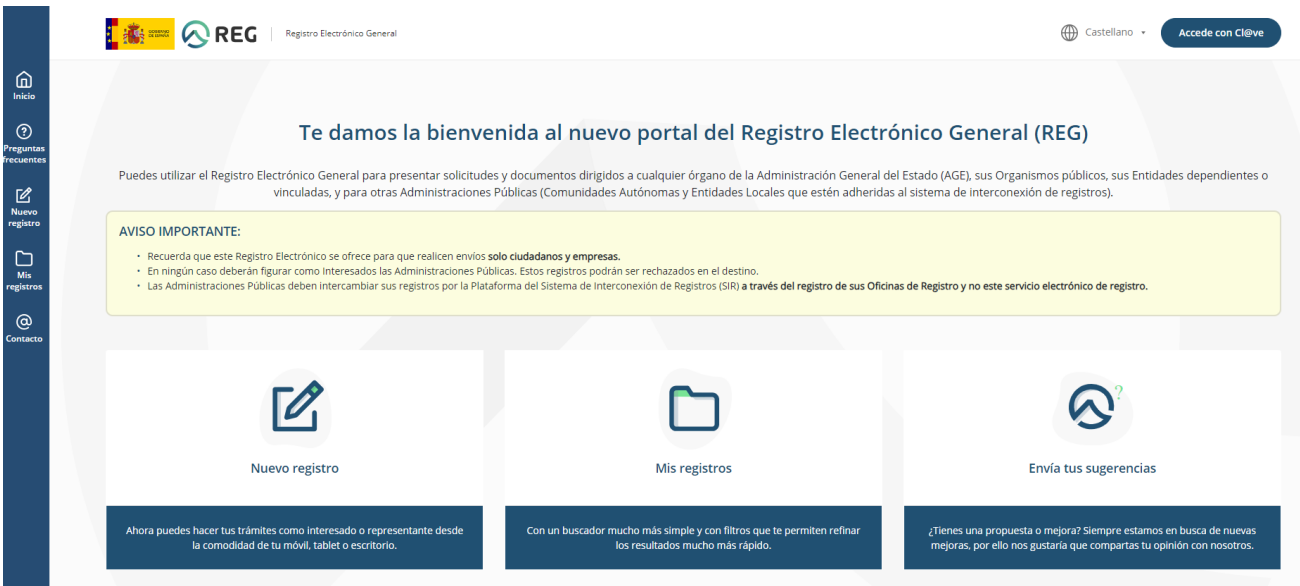

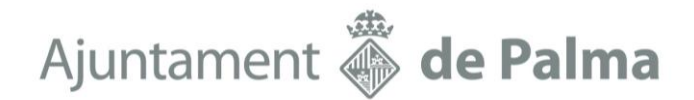

### **1.- Formato o extensión de los archivos adjuntos a la solicitud del registro:**

**REG** pptx, jpg, jpeg, **txt**, xml, xsig, xlsx, odg, **odt,** ods, **pdf**, odp, png, svg, tiff, docx, rtf.

De la tabla anterior, se puede observar que el archivo de exportación digital .iee no es una de las extensiones permitidas en la plataforma REG como archivo adjunto.

Por otra parte, con motivo de las actualizaciones del portal del Registro Electrónico General, **el archivo digital .iee con la extensión modificada a XML, ya no se acepta en la plataforma del registro.**

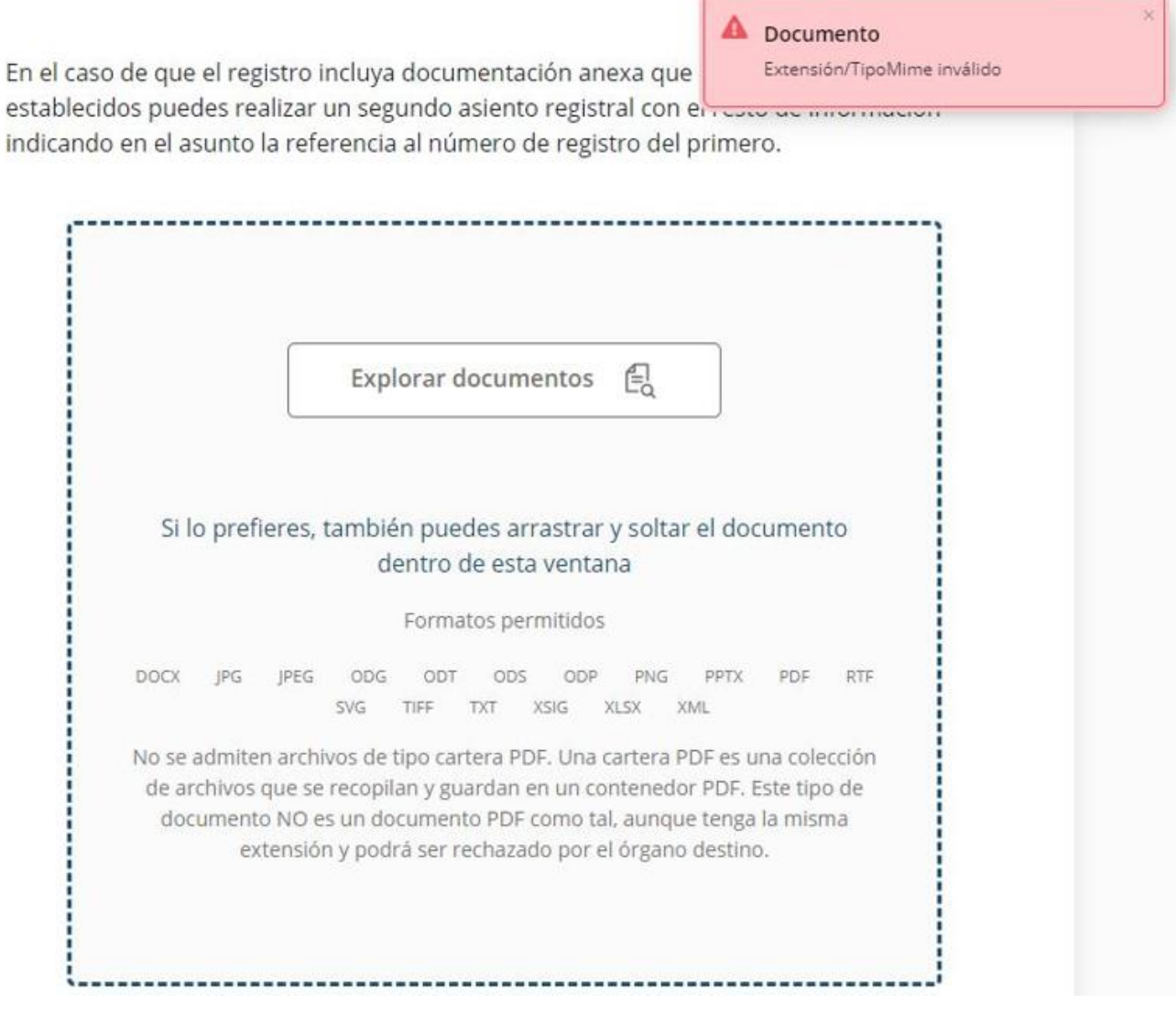

Tramitació: Departament de Disciplina i Seguretat dels Edificis. Av. Gabriel Alomar, 18, 2n (edifici Avingudes) 07006 Palma. www.palma.cat

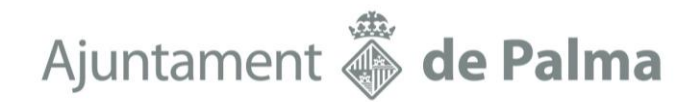

Por este motivo, **previamente a hacer el registro; se recomienda cambiar la extensión del archivo digital .iee a la extensión .odt o .txt (en amarillo en la imagen siguiente), sin modificar nada más del archivo.**

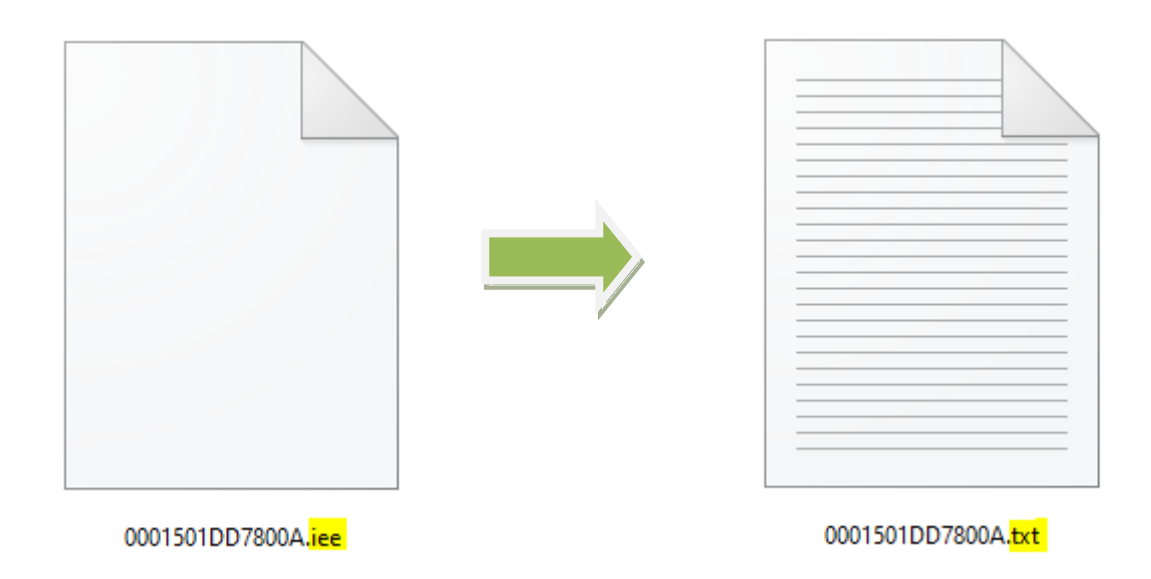

### **2.- Nomenclatura de los archivos adjuntos:**

Los archivos generados por la aplicación web iee.fomento.gob.es tienen por defecto el nombre de la referencia catastral. Se recomienda mantenerlos.

Para los otros archivos adjuntos se deberán utilizar nombres que no contengan espacios en blanco, acentos, diéresis, signos de puntuación, ni caracteres especiales (ç, Ç, ñ, Ñ, ¿, ?, ¡, !,…).

Tampoco se recomienda el carácter "-" (en cambio, el carácter "\_" sí que se puede utilizar).

Es mejor utilizar nombres cortos.

Se recomienda dar un nombre a los archivos digitales que esté relacionado de manera clara con su contenido, así como un orden lógico para facilitar la identificación de la documentación para supervisarla.

A veces, también es conveniente revisar los permisos que tenga la carpeta en red donde estén situados los ficheros que se quieren adjuntar, así como el nombre de la ruta. Las rutas muy largas

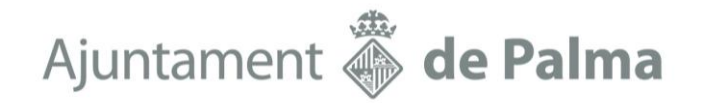

con muchos espacios en blanco, acentos, diéresis, signos de puntuación o caracteres especiales (ç, Ç, ñ, Ñ, ¿, ?, ¡, !, …) también pueden dar problemas.

Si esta fuese la causa se deberá adjuntar una copia del archivo en una carpeta del usuario en disco local (Mis documentos, Escritorio, ...).

## **3.- Tamaño máximo de los archivos de documentos adjuntos:**

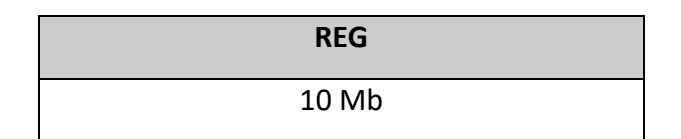

Se recomienda que al redactar los IEE dentro de la página web iee.fomento.gob.es, no se adjunten archivos PDF, como por ejemplo la ITE anterior, ya que penalizan el tamaño de los archivos IEE resultantes.

## **4.- Número máximo de ficheros o documentos adjuntos:**

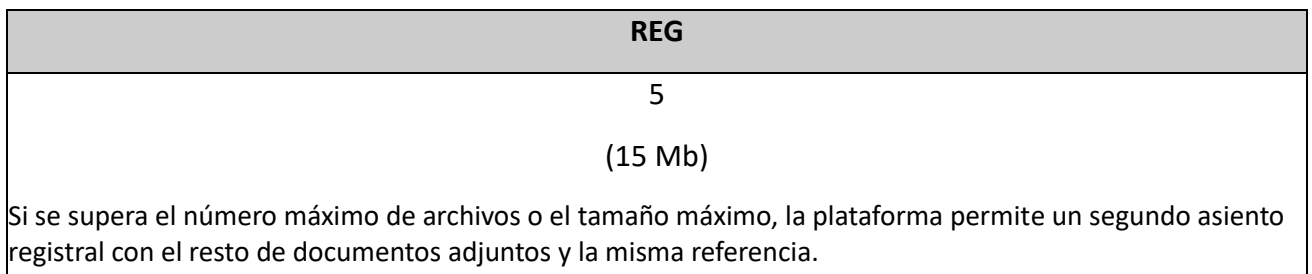

### **5.- Nivel de seguridad BAJO en el correo que se indique como medio de notificación:**

Para evitar que los avisos de notificación queden en la bandeja de correo no deseado, se recomienda marcar el nivel de seguridad BAJO en las "Opciones de correo no deseado" del programa de su correo electrónico.

### **6.- Sobre mi Carpeta Ciudadana de la SEDE ELECTRÓNICA para registros:**

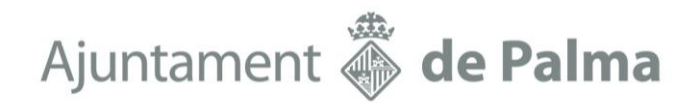

Es muy recomendable el uso de MI CARPETA CIUDADANA, ya que tanto para consultar trámites ya registrados (trámites enviados) como para recuperar el estado de trámites ya iniciados pero que por cualquier motivo no fueron finalizados (trámites sin enviar) se puede continuar y finalizar su tramitación a través de esta carpeta. Esta carpeta se crea automáticamente y no es necesaria su creación expresa. Una vez iniciado cualquier trámite ya se puede conocer o recuperar dicho trámite a través de la Carpeta Ciudadana.